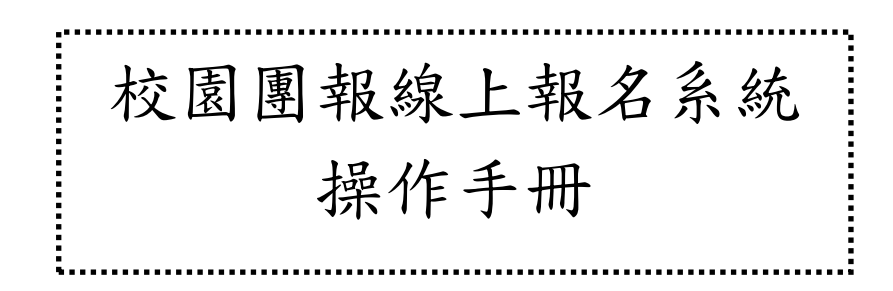

財團法人中華民國電腦技能基金會 北區推廣中心 編制 2009/08/20

## 考生端操作說明

## 步驟一:登入報名

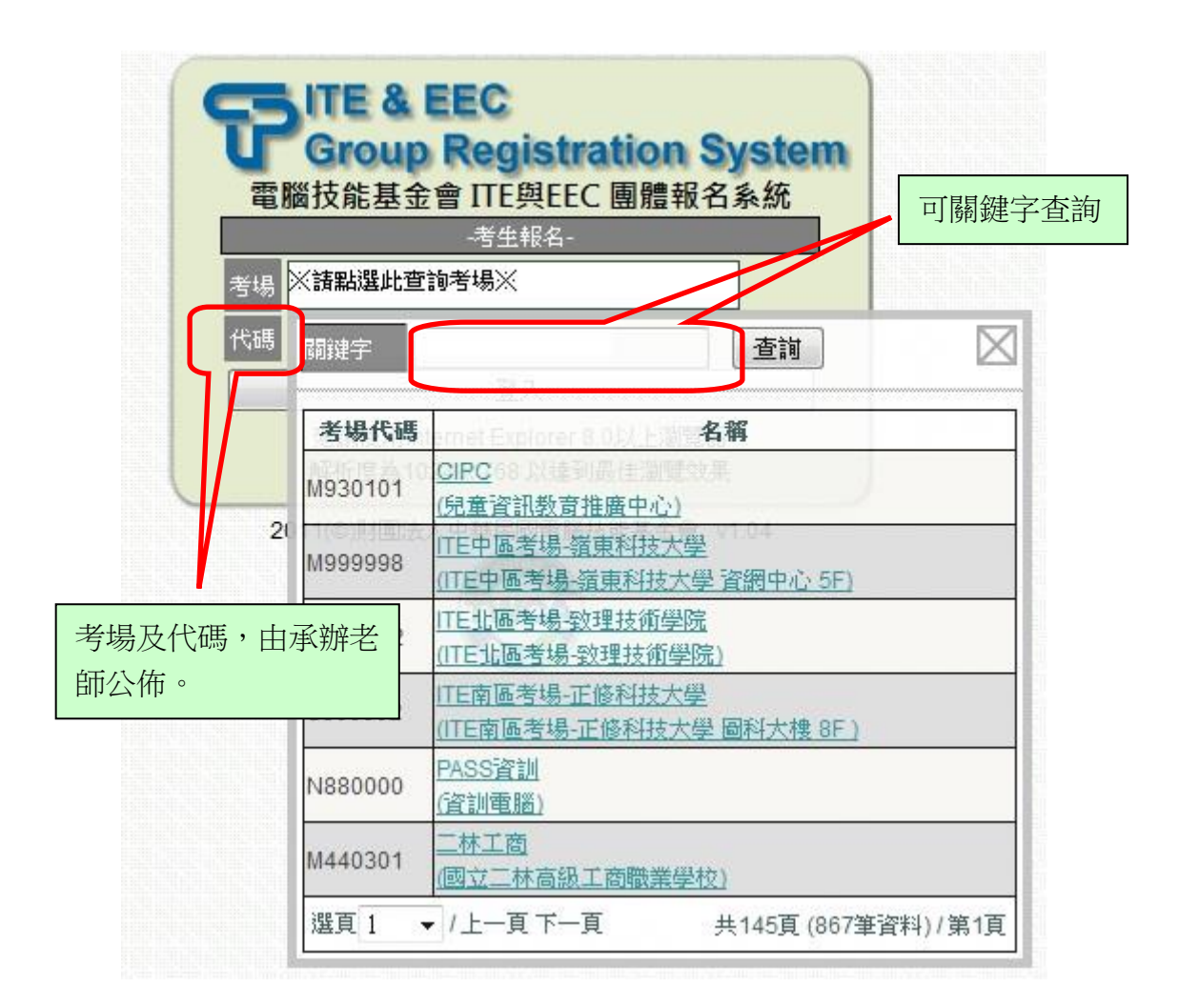

## 步驟二:選擇服務項目

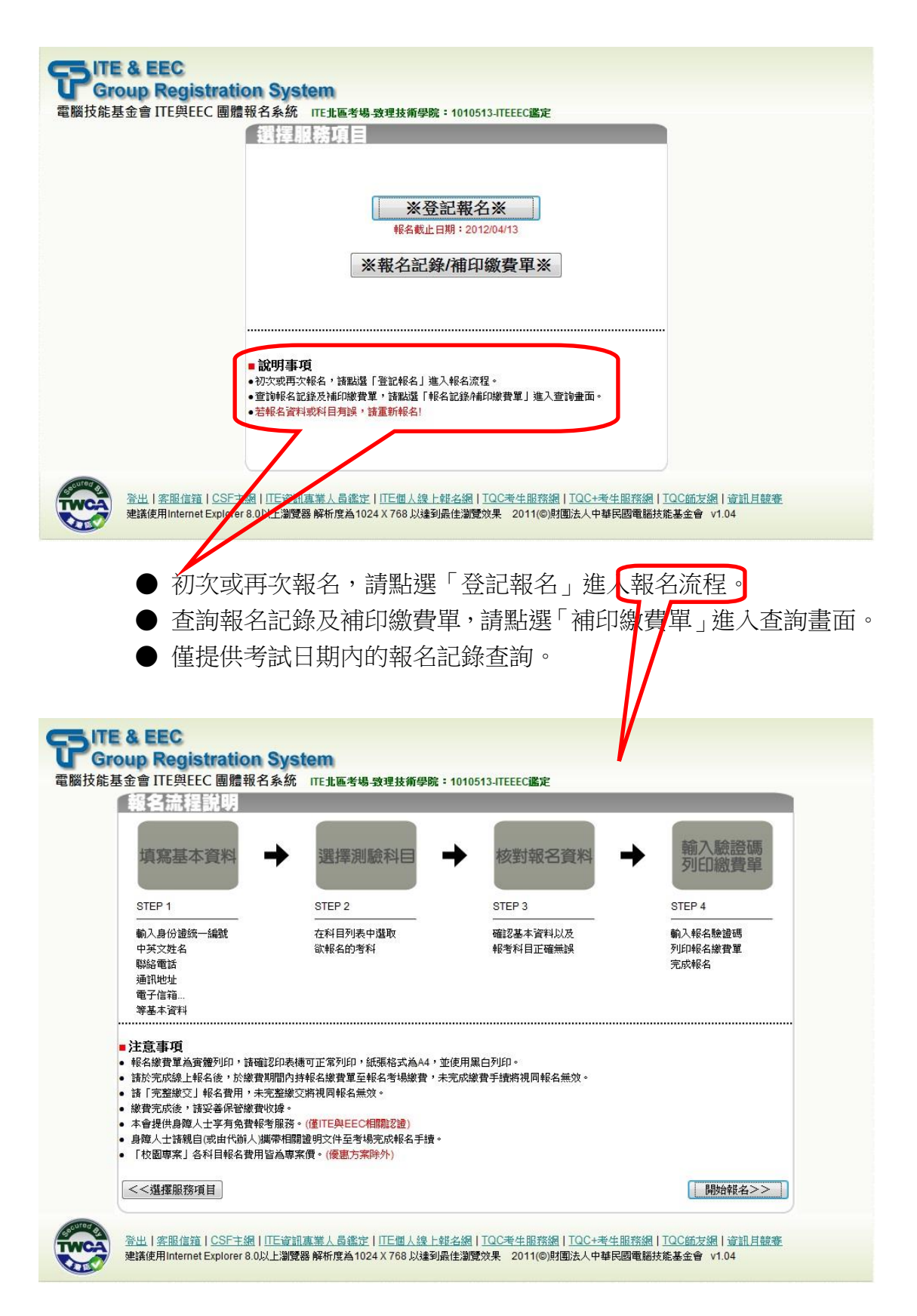

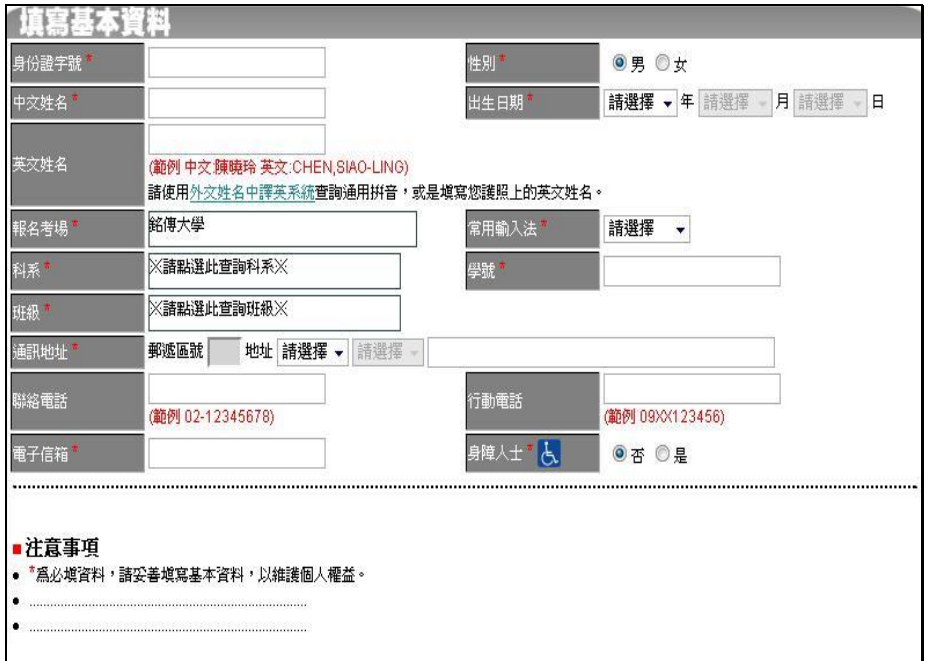

步驟四:選擇測驗科目

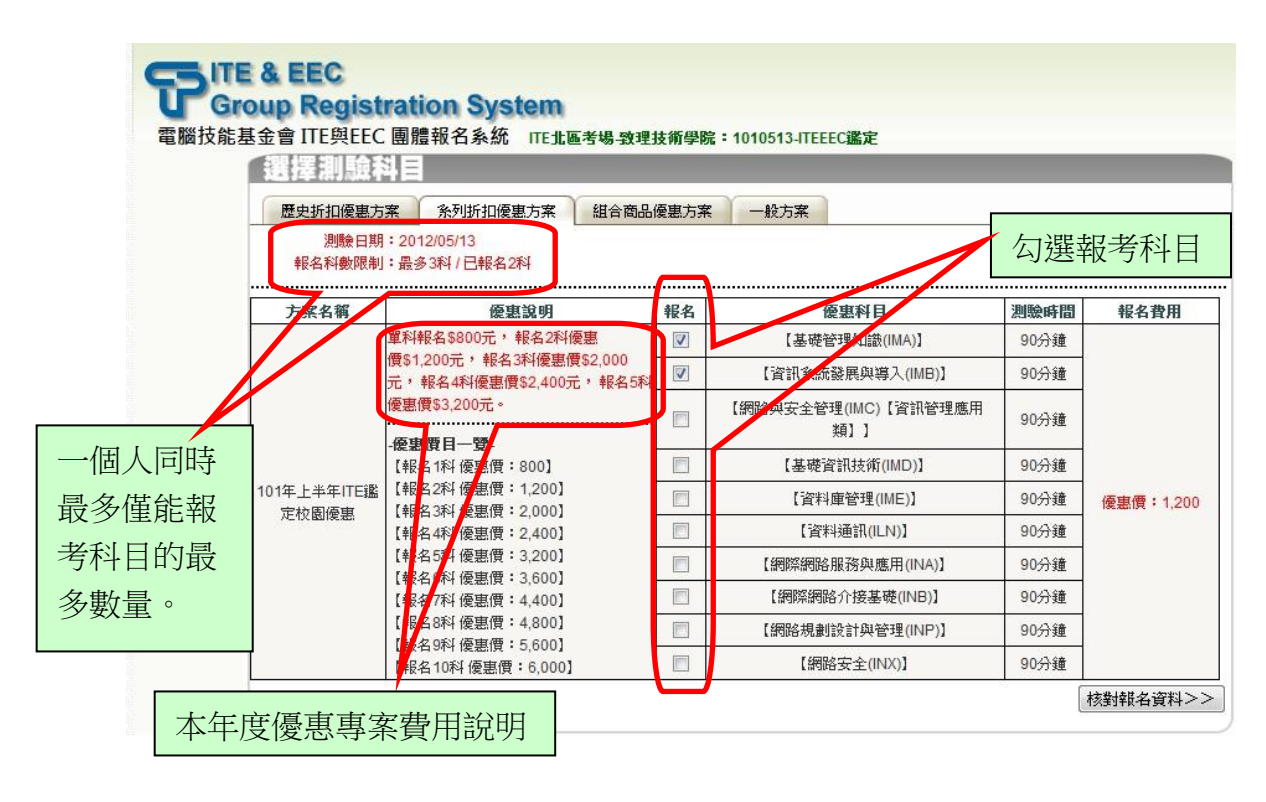

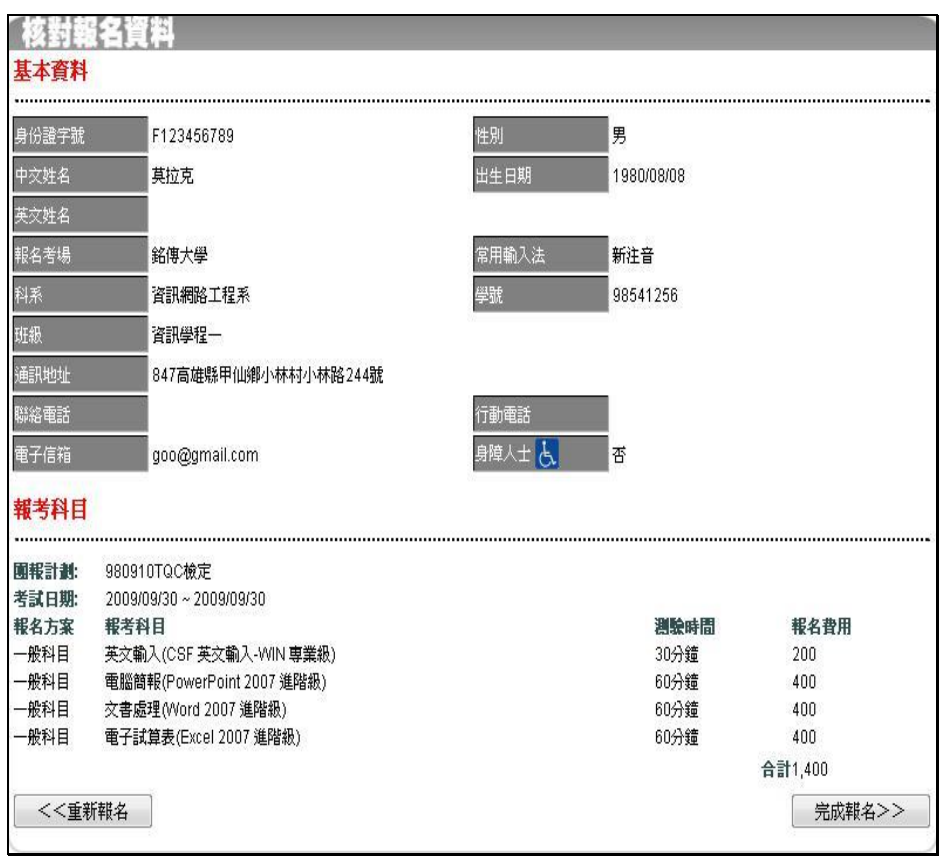

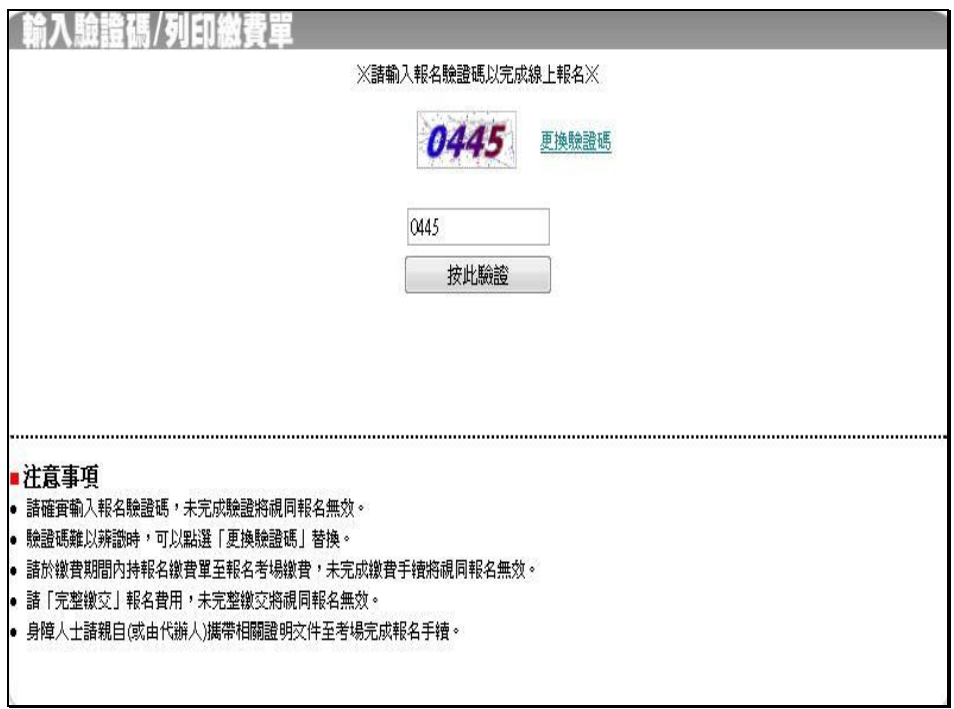

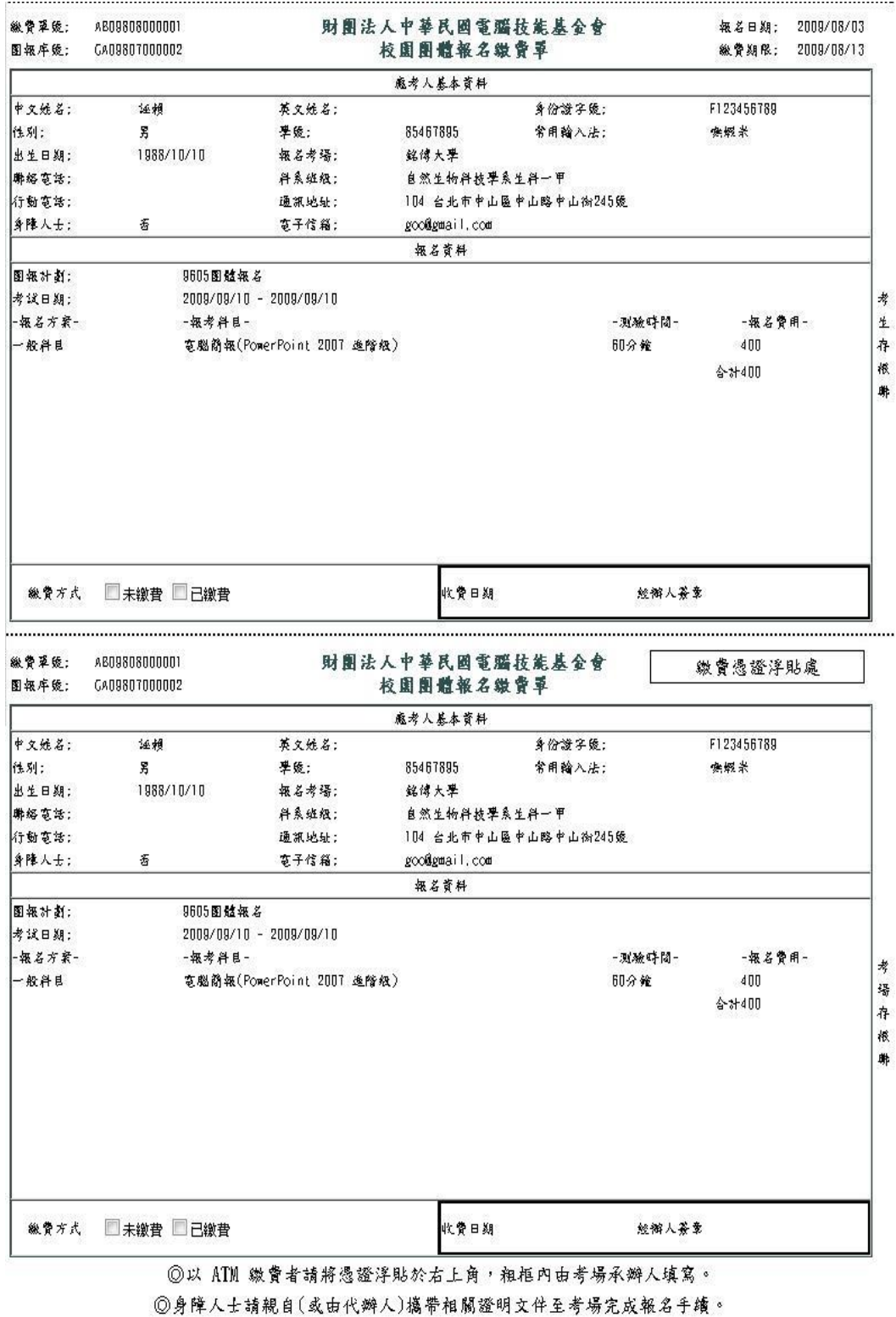

列印